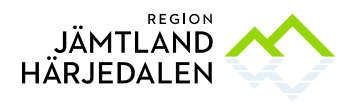

# M365 – Outlook, Teams och kanaler

M365 är den samling av program som Microsoft tillhandahåller. Som förtroendevald får du en M365-licens och programmen når du via webben på adressen [www.office.se.](http://www.office.se/) Där hittar du bland annat Word, Excel och PowerPoint men även Outlook och Teams. Här kommer vi främst att fokusera på användningen av Outlook och Teams och dess funktioner.

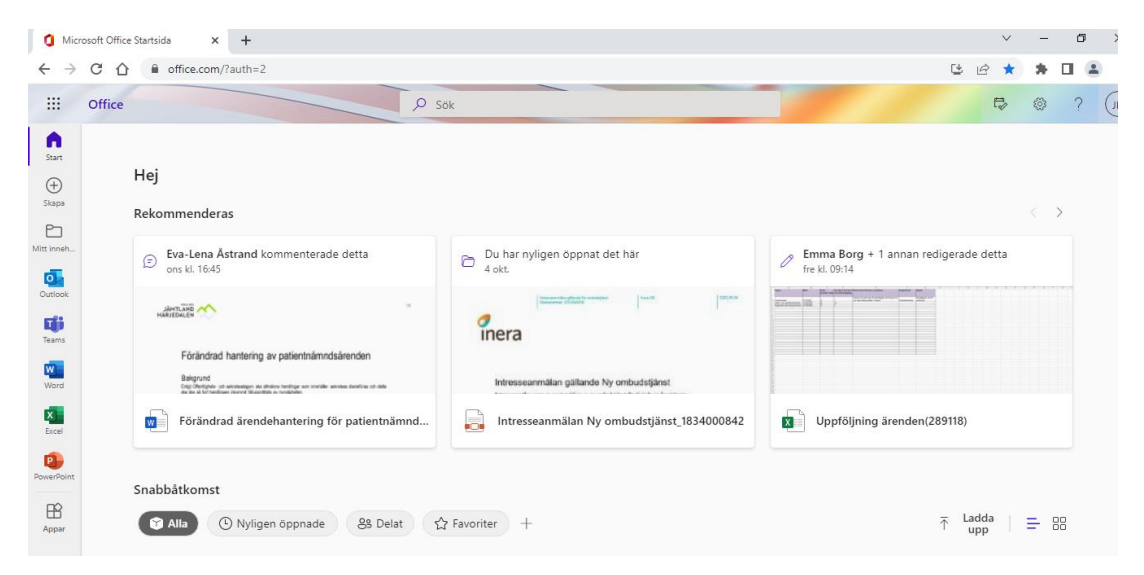

# Vad är Outlook?

Outlook är det e-postprogram som Region Jämtland Härjedalen använder. Det fungerar i stort som vilket e-postprogram som helst. Outlook går även att ladda ned som app på mobiltelefon eller surfplatta.

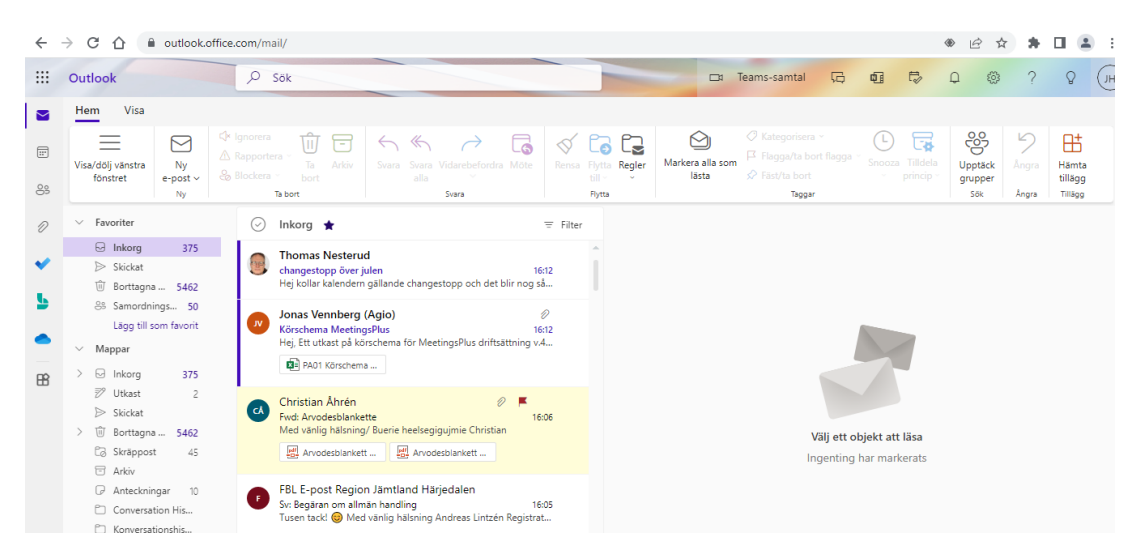

När du öppnat Outlook, genom att klicka på ikonen för Outlook, får du upp en vy där du ser din inkorg och övriga mappar som du har tillgång till. Vyn kan se lite olika ut beroende på vilka inställningar som gjorts. För att ändra inställningar klickar du på kugghjulet uppe till

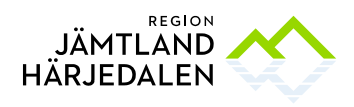

höger på sidan. Under menyvalet Visningsinställningar kan du välja hur du vill att din inkorg ska presenteras.

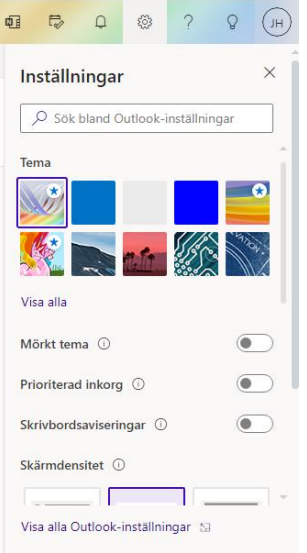

# Vilka övriga funktioner finns i Outlook?

Det finns många olika funktioner i Outlook. Nedan redogör vi för några av dem.

#### Kontakter

Kontakter hanteras under valet Personer. Där kan du söka efter personer inom organisationen och även skapa egna kontakter.

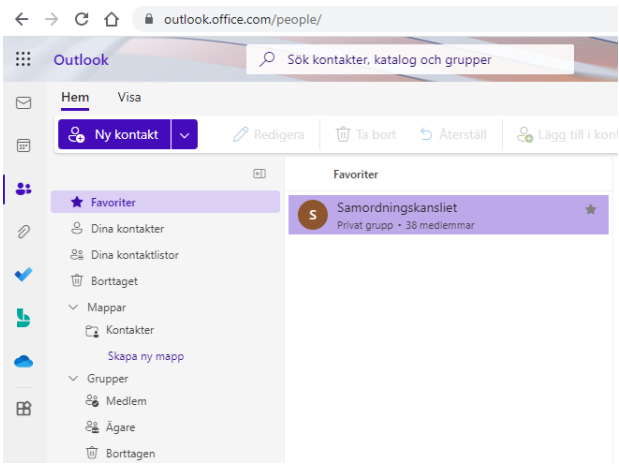

#### To do

I Outlook är det möjligt att använda en egen Att-göra lista där du dels kan markera epost som läggs till i din lista eller skapa egna uppgifter.

Det är även möjligt att skapa uppgifter och lägga på andra.

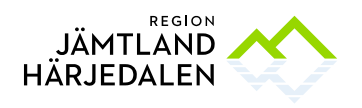

#### Kalender

Samtliga inom Region Jämtland Härjedalen har en kalender i Outlook. I kalendern är det möjligt att direkt i mötesbokningen skapa ett Teams-möte samt att koppla

mötesanteckningar. Det går även att skapa förslag på olika mötestidpunkter via den interna funktionen samt boka något av regionens konferensrum.

Bokningar i kalendern är internt synlig för samtliga användare med information om ledig/upptagen.

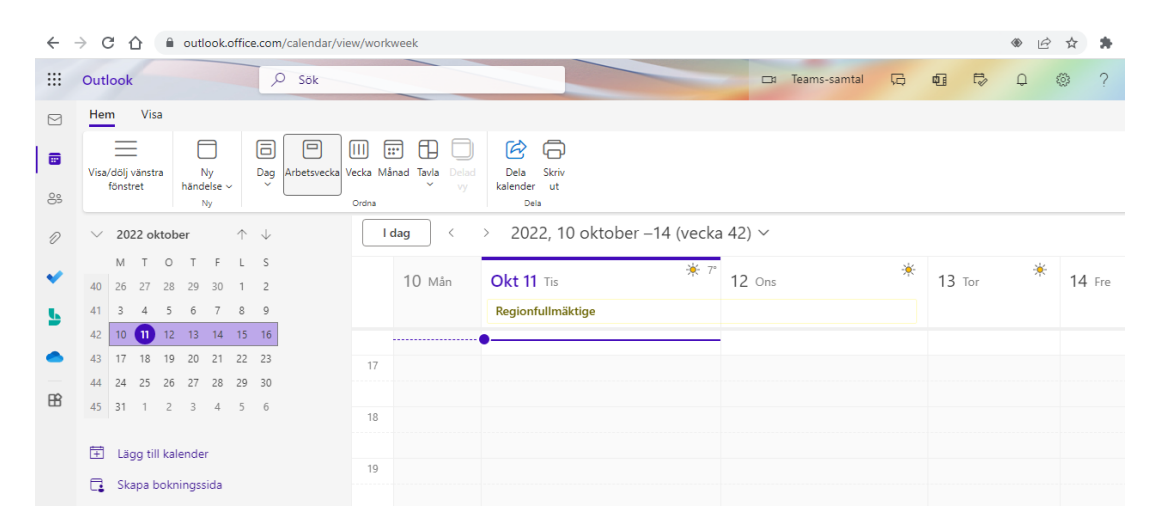

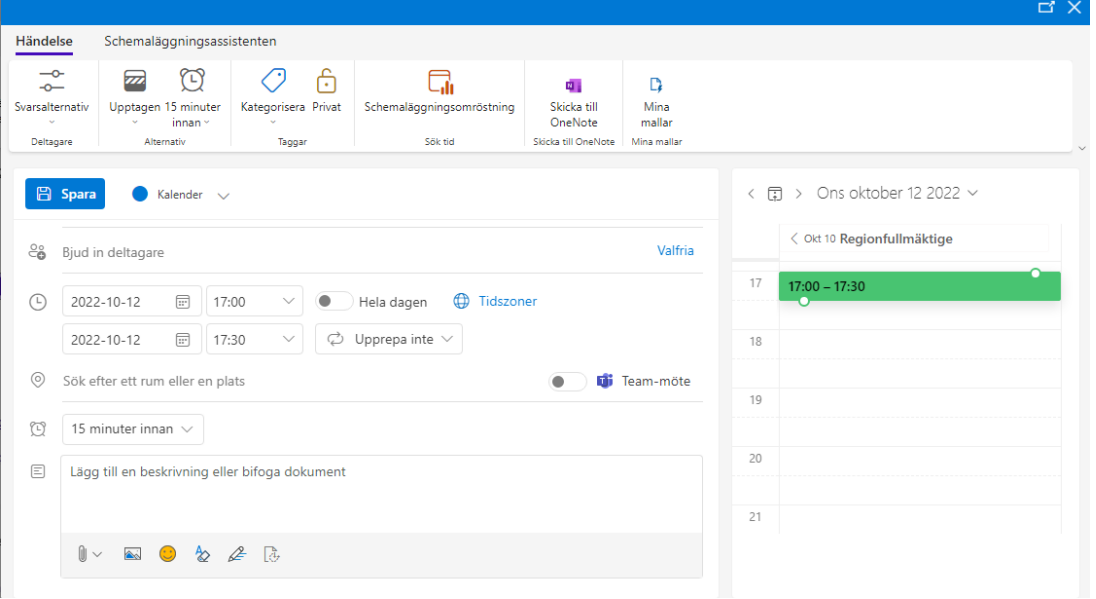

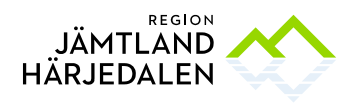

### Vad är Teams och Kanaler?

Teams är en applikation i Office 365 som hanterar gruppdialoger. I Teams kan du ha digitala möten, chatta med andra medlemmar i teamet, skapa och dela dokument med mera. Sekretariatet skapar och hanterar Teams i Office 365 och ansvarar för att du som förtroendevald läggs till som medlem i de Team som finns för ditt/dina uppdrag. Sekretariatet ansvarar också för att ta bort dig ur Teamet om du avsäger dig ditt/dina uppdrag<sup>1</sup> .

Appen Teams når du på samma sätt som Outlook via www.office.com. Teams kan även laddas ned som app på en mobiltelefon eller surfplatta. Ett team kan bestå av flera olika så kallade Kanaler. Grunden i Teams är att gruppdialogen förs med inlägg direkt i teamets respektive kanal, på samma sätt som gruppdialoger förs på sociala medier. Det gör att flera diskussioner kan hanteras samtidigt där alla medlemmar i teamet direkt kan se alla förändringar och kan kommentera ett inlägg. I likhet med sociala medier går det att direktadressera en kommentar till någon med hjälp av @Namn. Det gör att gruppkonversationen förs direkt i teamet utan fördröjning samt att konversationen blir mer överskådlig än via epost.

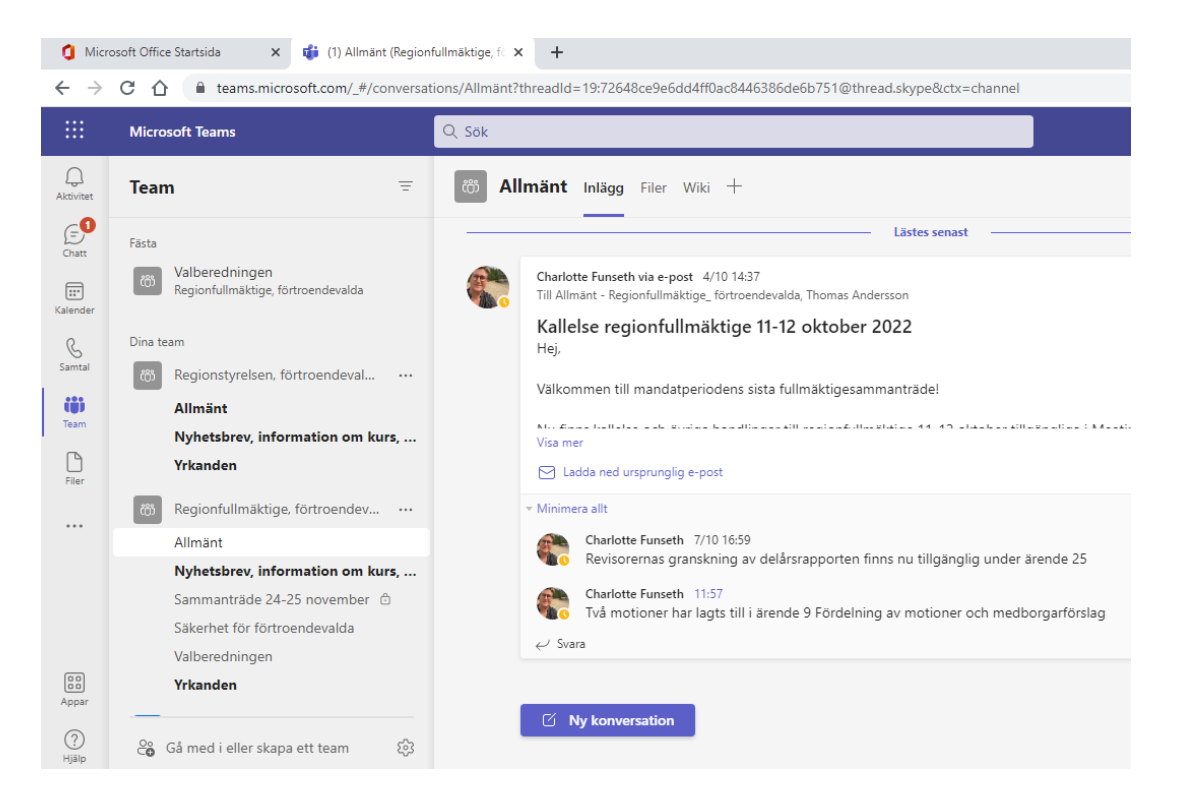

#### **Aviseringar**

I Teams kan man ställa in att man vill ha aviseringar när något nytt händer i ett Team. Dessa kan man få via e-post eller via en liten banderoll på din datorskärm. Aviseringarna ställer man in via respektive Kanal i Teamet. Efter varje Kanal finns tre prickar. Klicka på prickarna

<sup>1</sup> Om du avsäger dig samtliga uppdrag kommer ditt Office-konto tas bort. Du ansvarar själv för att spara den information du vill ha kvar.

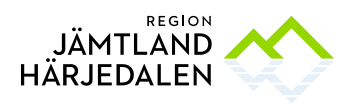

och välj sedan Kanalmeddelanden. Där kan du välja Anpassad och ställa in hur och när du vill bli aviserad.

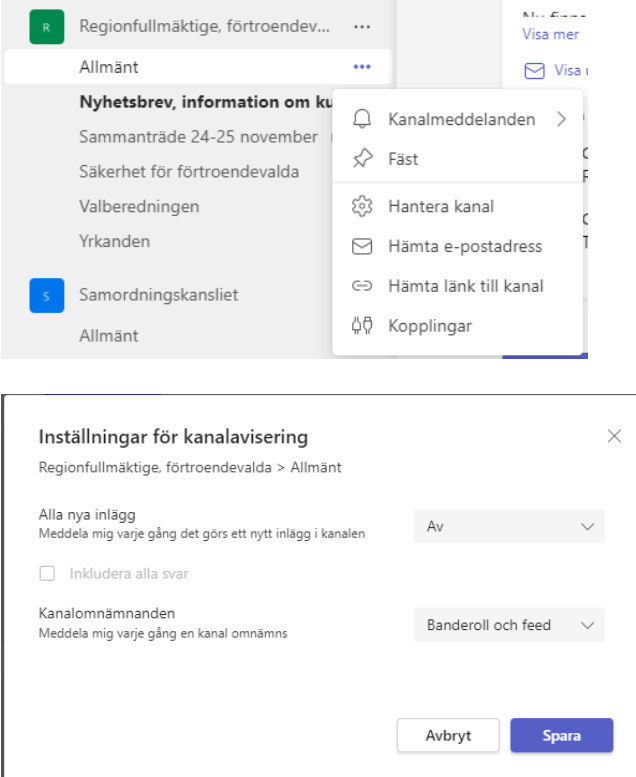

Tryck sedan på din profilbild eller initialer uppe till höger i Teams och välj Hantera konto och sedan Aviseringar. Där kan du göra ytterligare inställningar för hur du vill ha dina aviseringar.

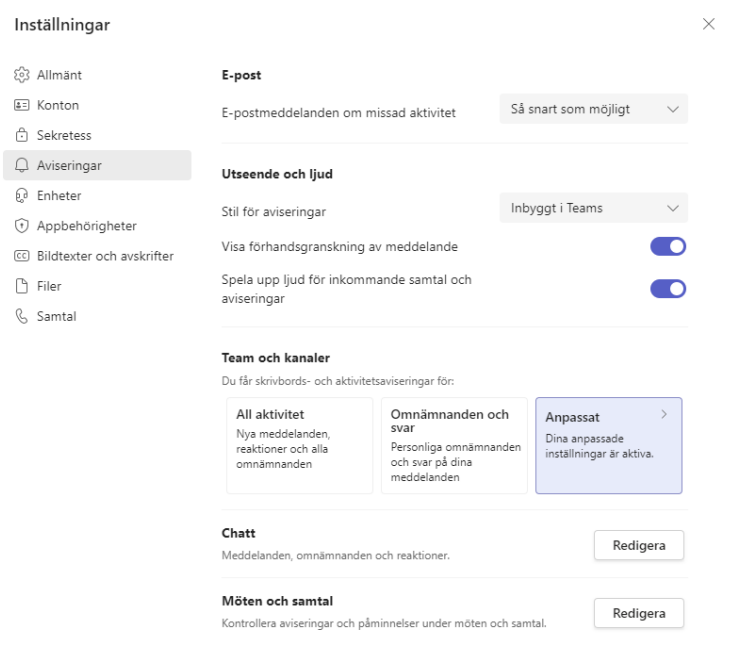

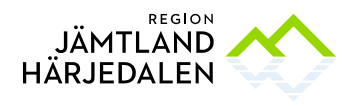

# Utbildning och support

Behöver du hjälp och support för att komma i gång med alla funktioner i Office 365 ska du i första hand kontakta din gruppledare eller politiska sekreterare.

Behöver du hjälp med nytt lösenord kontaktar du sekretariatet, i första hand Jessica Hådell, 063-15 76 76 elle[r jessica.hadell@regionjh.se.](mailto:jessica.hadell@regionjh.se)

Är problemet av teknisk karaktär kontaktar du helpdesk, 063-14 49 00 eller helpdesk@regionjh.se.